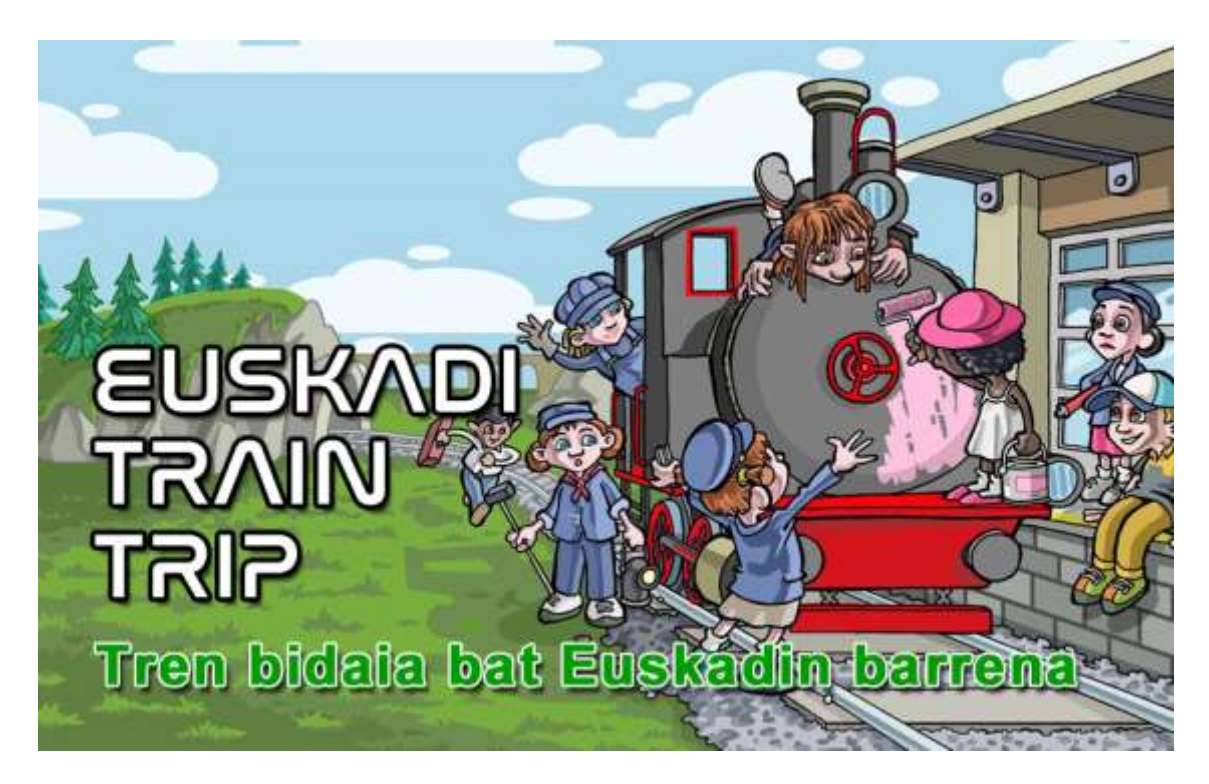

### Aurkibidea

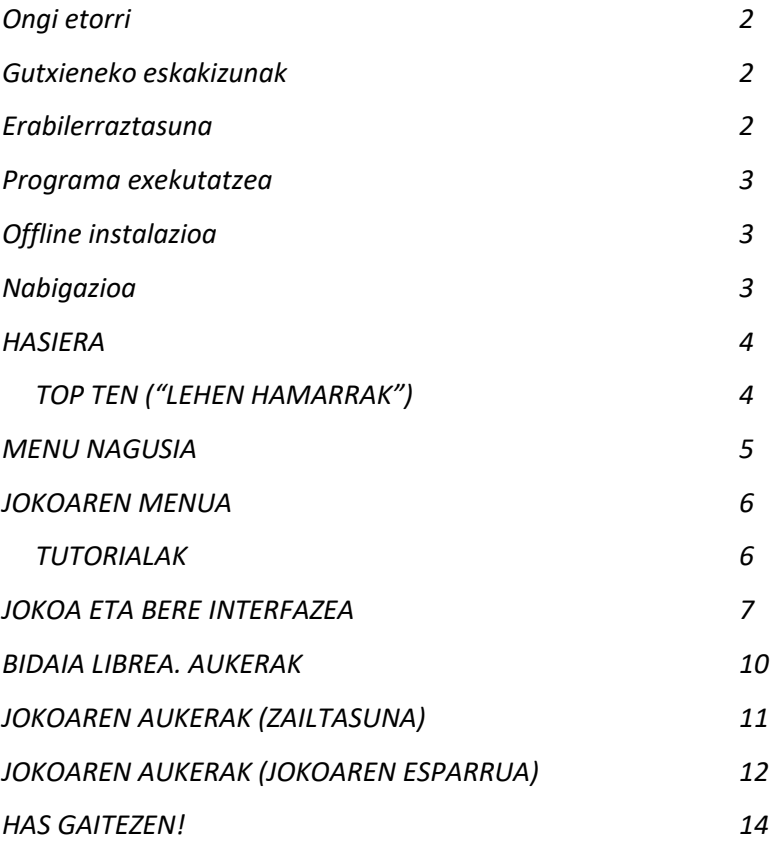

#### **Ongi etorri!**

Ongi etorri "Euskadi Train Trip" abentura zoragarri eta zirraragarrira!

Hemen, Euskadiko gauzarik interesgarrienak ezagutuko dituzu: geografia, herriak, kultura eta bitxikeriak, besteak beste. Bihur zaitez, une batez, tren-gidari eta bidaiatu Euskadiko geografia osoan barrena, probak egiten eta puntuak lortzen. Horrela, munduko TopTen deiturikoaren ("Lehen Hamarrak") gailurrera helduko zara. Anima zaitez!

Ez kezkatu, jokoa zure trebetasun- eta ezagutza-mailara egokituta dago. Horregatik, jokatzeko orduan, zure adinak ez du axola.

#### **Gutxieneko eskakizunak**

Sistema eragilea: Windows 7, 8 edo 10, bertsio guztiak. 2 GHz‐ko edo hortik gorako prozesadorea. RAM memoria: 2 GB, hobe 4 GB. Disko gogorraren edukiera: 300 MB. Pantailaren bereizmena: gutxienez 1366x768 pixelekoa. Txartel grafiko partekatua (Intel) edo dedikatua (edozein markatakoa). Soinu‐txartela. Sagua edo ukipen-pantaila.

Aplikazioaren garapenerako, Unity motor grafikoa erabili da, haren 3D bertsio fisikokoa. Motor grafiko horrek argi eta itzalen kalkuluak egiten ditu denbora errealean; horrela, errealismo eta sakontasun handiagoa ematen die eszenei. Interfaze osoa bereizmen eta pantaila guztietara automatikoki egokitzeko garatuta dago.

#### **Erabilerraztasuna**

Aplikazioa automatikoki egokitzen da 1366x768 pixeleko eta hortik gorako bereizmeneko pantailetara, eta une oro optimizatzen du lanerako eremua eta objektuen ikuspegia. Sartzeko metodo nagusia sagua erabiltzea da, baina ukimen-pantailekin ere funtzionatzen du. Ezkertiek Windowsetik egokitu dezakete botoien kokapena, erabilera errazteko.

#### **Programa exekutatzea**

Programaren bi bertsio garatu dira. Lehenengo bertsioak programa online erabiltzeko aukera ematen du [\(www.azul-next.com/EuskadiTrainTrip\)](file:///C:/Users/jon/Documents/Mondragon%20Lingua/textos_finales/www.azul-next.com/EuskadiTrainTrip). Bigarren bertsioak, berriz, programa deskargatu eta offline exekutatzeko aukera ematen du, Interneterako konexiorik ez duten ikastetxeetara edo behar baino potentzia txikiagoko ekipamenduak dituztenetara iristeko helburuarekin.

Aplikazio hori WebGL euskarria duten nabigatzaileekin (Edge Chromium, Google Chrome, Firefox eta Opera) bistaratua izateko optimizatuta dago. Bistaratzerakoan arazoren bat gertatzen bada, ziurta ezazu zure nabigatzailea eguneratuta dagoela. Internet Explorer edo WebGlrekin bateraezina den beste nabigatzaile bat erabiltzen baduzu, zure ordenagailurako bertsio exekutagarria deskargatu dezakezu.

#### **Offline instalazioa**

Ez da beharrezkoa ordenagailuan instalatzea. Beharrezko fitxategi guztiak barne dituen fitxategi trinkotua (ZIP) deskargatu ondoren, ordenagailuko edozein karpetatan deskonprimatuko dugu (Windowsek berak deskonprimatzen ditu Zip fitxategiak, kurtsorea gainean jarri, saguaren eskuineko botoia sakatu eta "Atera dena" aukera hautatuta). Programa exekutatzeko, klik bikoitza egin behar da "Euskadi Train Trip" fitxategian.

Programa desinstalatzeko, berriz, nahikoa da karpeta ezabatzea.

#### **Nabigazioa**

Ikasleek Nabigazioa programa erraztasunez erabil dezaten, oinarrizko gida eskaini da Hasierako orrian: GIDA AZKARRA. Programak eskaintzen dituen tresna eta aukeren berri ematen du, modu grafiko eta oso errazean.

### **HASIERA.**

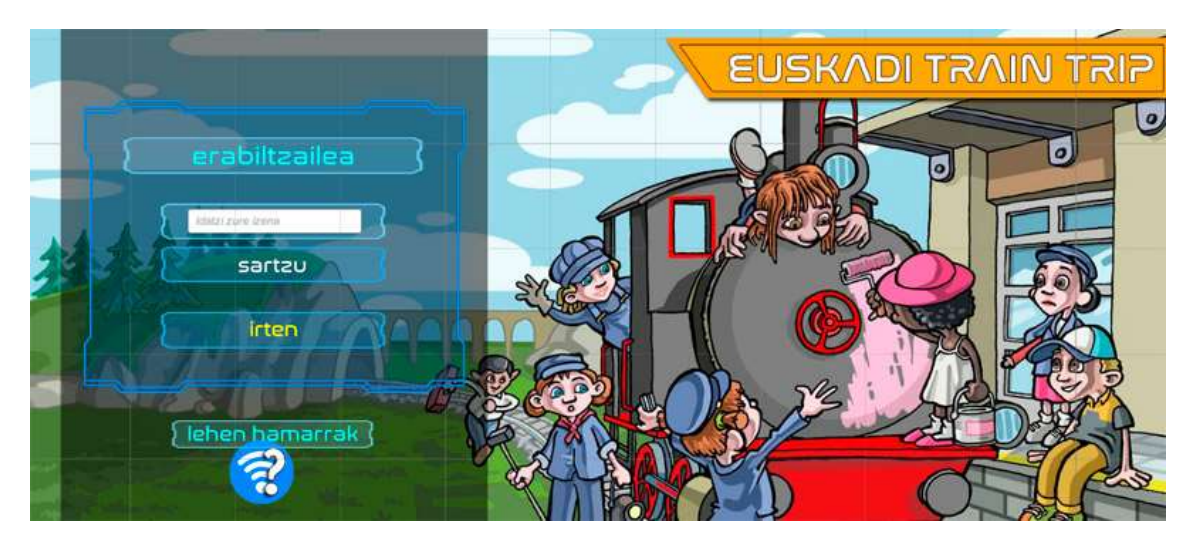

Jokoa hasteko, erabiltzaile-izen batekin zeure burua identifikatu beharko duzu (izen hori benetakoa edo asmatutakoa izan daiteke). Horrela, zure aurrerapenak, pertsonaia eta puntuazioa gordeko dira. Jokatzen duzun lehen aldia bada, erabiltzaile berri bat automatikoki sortuko da.

#### **TOP TEN ("LEHEN HAMARRAK")**

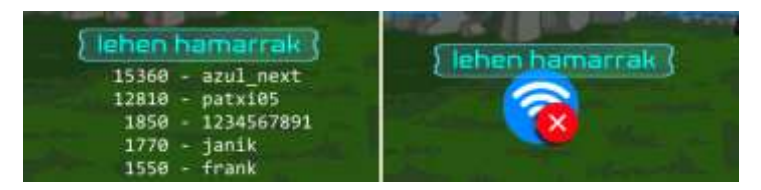

Zure ordenagailua Internetera konektatuta badago, hemen hamar jokalari onenak eta haien puntuazioak agertuko dira. Internetera konektatuta ez bazaude, ikono bat agertuko da horretaz abisatzeko. Markagailu hori jokoaren menuan ere agertuko da.

#### **¡Lehia ezazu zu ere hamar onenen artean egoteko!**

### **MENU NAGUSIA**

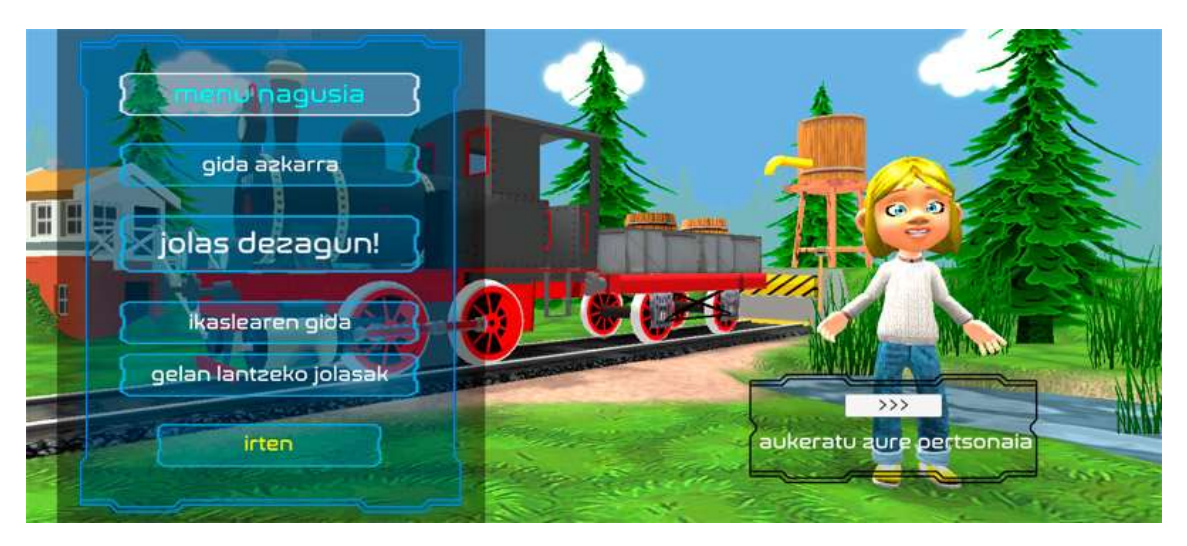

Hemendik, eskura edukiko dituzu: "Gida azkarra" (jokoaren eta interfazearen sarrera laburtua), "Ikaslearen gida" (dokumentu hau) eta "Irakaslearen gida". Azken dokumentu horretan, gelan egiteko jarduerak proposatzen dizkizuegu.

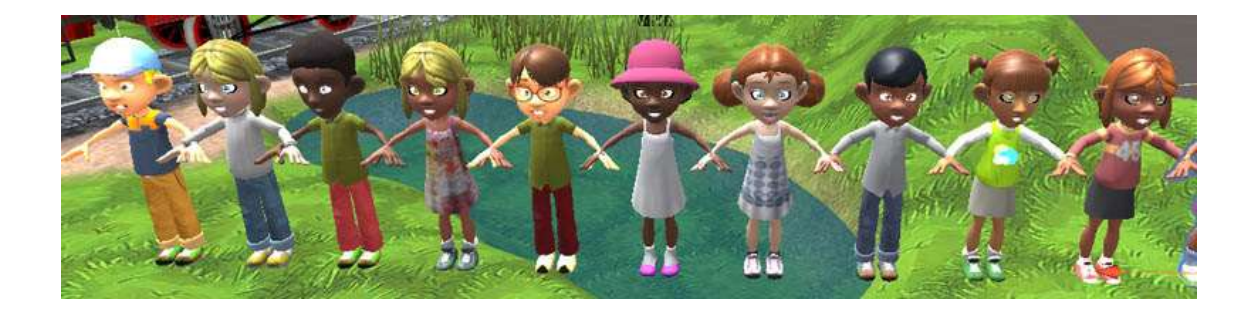

Jokoan erabiliko duzun pertsonaia ere aukeratu ahal izango duzu.

Amaitzeko, botoiarekin, zuzenean sartuko zara jokoaren menuan.

### **JOKOAREN MENUA**

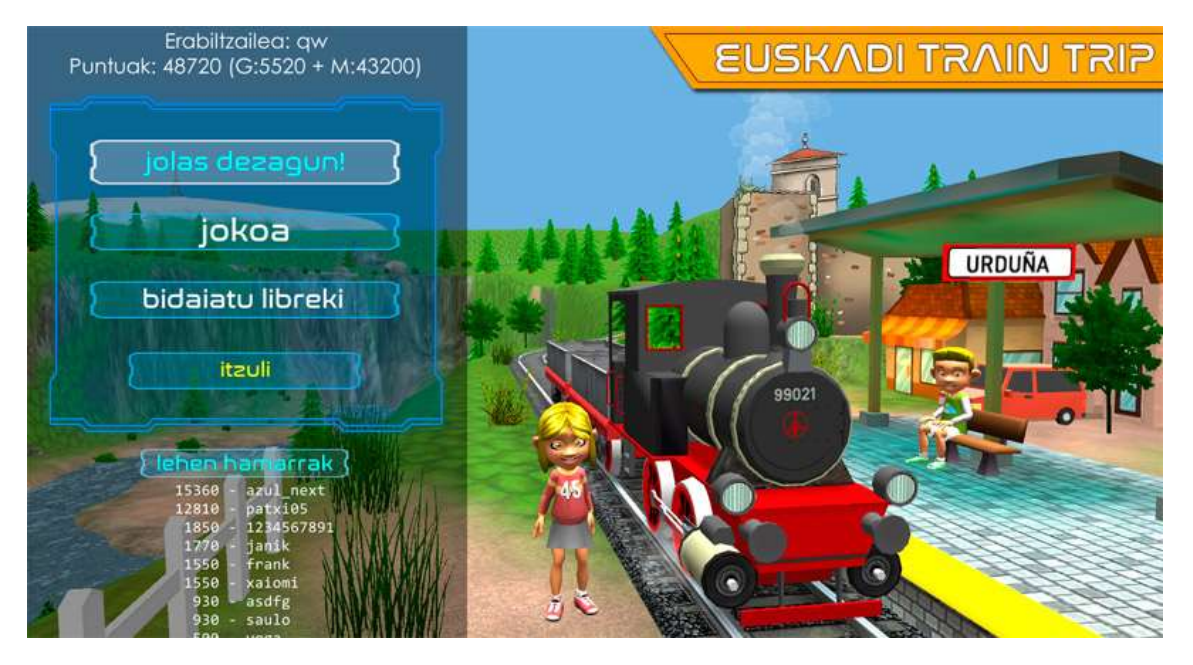

Hemendik, jokoaren aldaera guztietan sartu ahal izango zara.

Pantailaren goiko aldean zure erabiltzaile-izena eta puntuak agertuko dira. "G" puntuak Galderei erantzuteagatik irabazten dira eta "M" puntuak Misioak betetzeagatik lortzen dira.

**Taidaiatu libreki " "Bidaia librea" aukerari esker, jokoarekin lehenengo kontaktua izateko** aukera duzu misioak betetzeko premiarik gabe. Euskadin barrena libreki bidaiatu, bertako herriak ezagutu eta ezagutza-probak egin ditzakezu denbora-mugarik gabe.

**JOKOA**  $^{\prime}$ "Jokoa" aukera joko osorako sarbidea da. Hemen, misioak bete behar dira, tren-makina beti martxan egoteko, ikatza lortu beharko duzu, galderei erantzun beharko diezu, bagoiak ordenatu eta abar. Puntuak irabazi eta, munduko sailkapeneko Top Ten-era iristeko aukerak izango dituzu. **Denek jakingo dute zu zarela onena!**

#### **TUTORIALAK**

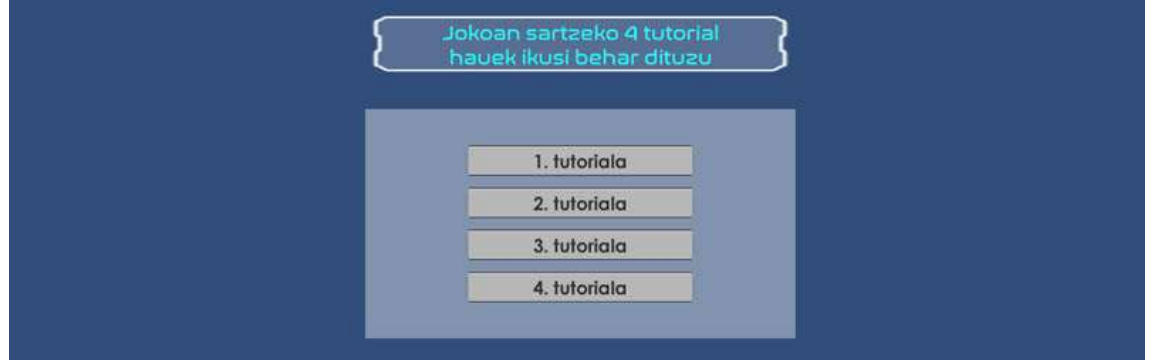

"Jokoa" edo "Bidaia librea" aukeratu baino lehen, aplikazioak 4 tutorial sinple osatzera behartuko zaitu, jokoaren interfazearen oinarrizkoena ezagutzeko.

# **JOKOA ETA BERE INTERFAZEA**

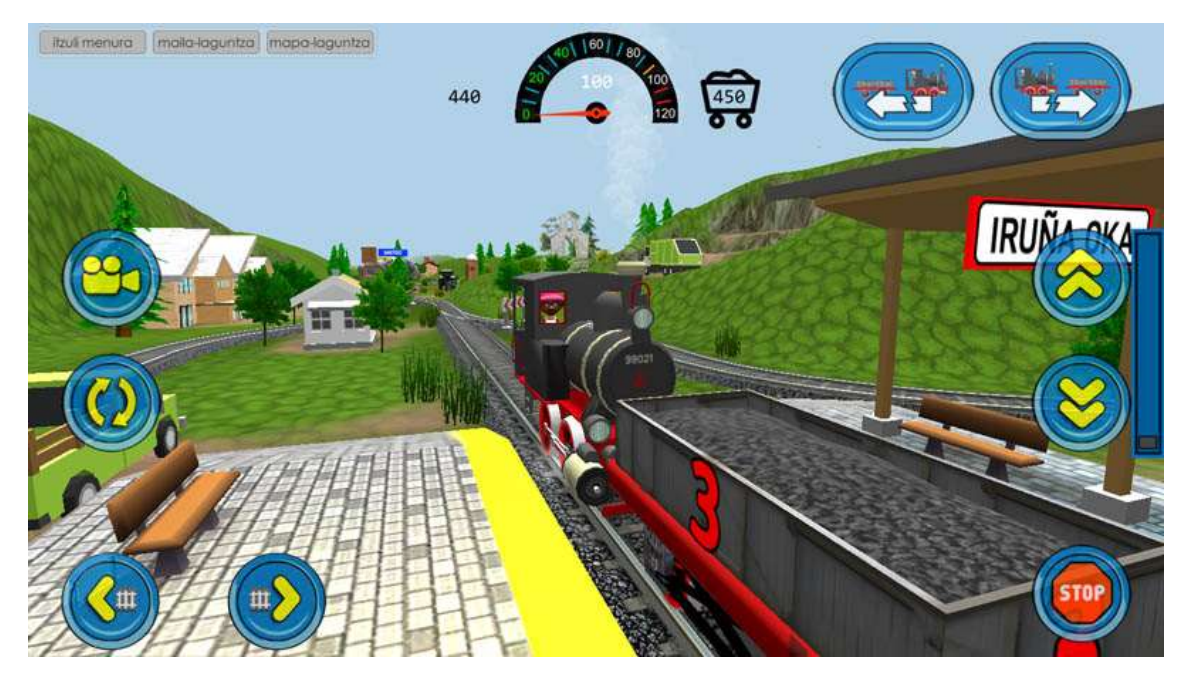

Jokoan, tren-makinaren arduraduna izango zara. Besteak beste, ikatzaren kontsumoari adi egon beharko duzu edo, bidegurutzeetara iristean, helbide bat edo bestea aukeratu beharko duzu.

Horretarako, honako kontrol hauek eta informazio hau izango dituzu pantailan:

**Italimenao** 

Jokotik irten eta aurreko menura itzultzeko.

indio-loguitza Zure misioa gogoratuko dizu: zure Jatorria, zure Helmuga eta bagoien erabilera, aukeratu duzun zailtasun-mailaren arabera.

mopo-agantia Beti eskura izango duzu Euskadiko mapa bat. Gezi gorri baten bidez, zure kokapen zehatza, zer norabidetan mugitzen ari zaren eta inguruan dituzun herri guztiak adieraziko dizkizu.

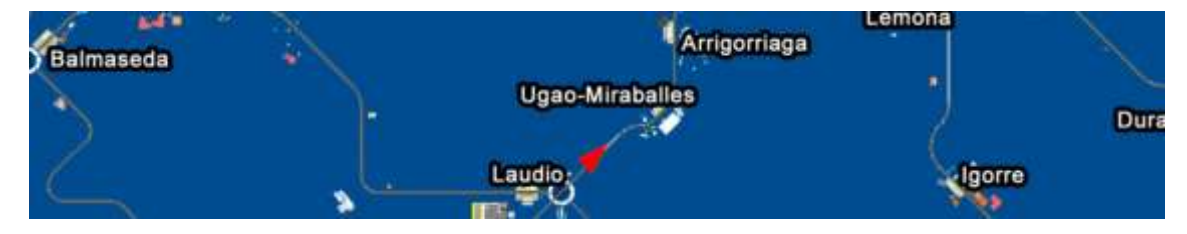

### **LAGUNTZA: tren-makinaren gidaria HELMUGAKO geltokirantz begira egongo da BETI.**

**Altitudea**. Aukera ematen dizu jakiteko herri bakoitza zer altueratan dagoen (itsas mailari dagokionez).

**Geratzen zaizun ikatza**. Jokatzen ari zaren bitartean, zure tren-makinak ikatza eta ura kontsumitzen ditu. Aurrera jarraitu ahal izateko hornitu egin beharko duzu. Adi egon eta ez geratu ikatzik gabe. Tren-makinaren abiaduraren arabera, ikatza azkarrago edo astiroago kontsumituko da.

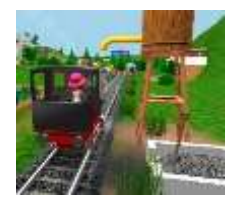

Bilatu ur-dorreak eta jarri tren-makina haien azpian. Ikatza lortuko duzu Euskadiri buruzko ezagutza erakusten baduzu. Zuzen erantzundako galdera bakoitzeko 30 puntu eta 50 kilo ikatz lortuko dituzu.

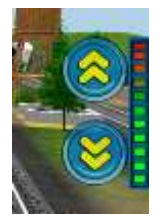

**Potentzia-botoiak**. Erabili botoi hauek tren-makinaren indarra handitzeko edo murrizteko. Baina kontuz ibili eta zaindu kontsumitzen duzun ikatza: zenbat eta abiadura handiago, are eta ikatz gehiago erreko duzu.

Aldamenean daukazu potentzia-neurgailua.

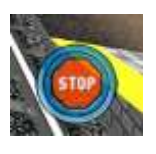

**"Stop" botoia**. Erabili botoi hau tren-makina berehala gelditzeko.

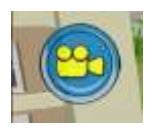

**Kamera-aldaketa**. Paisaia gehien gustatzen zaizun angelutik ikusteko aukera ematen dizu:

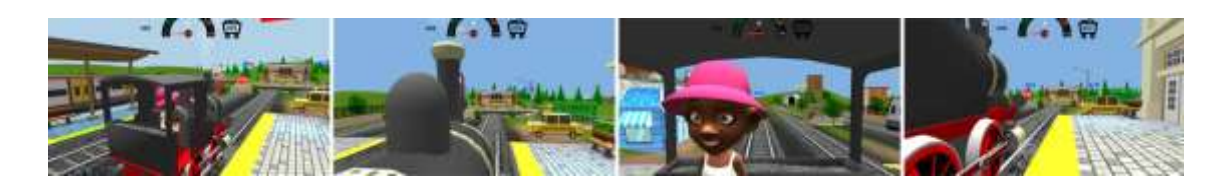

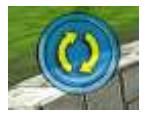

**Noranzko-aldaketa**. Tren-makina mugitzen den norabidea aldatzen du.

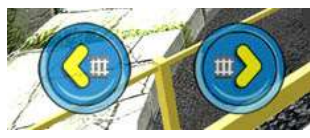

**Trenbide-aldaketa**. Bidegurutze batera iristen zaren bakoitzean, nahi duzun norabidea aukeratu ahal izango duzu. Laguntza: zalantzarik baduzu, tren-makinaren gidaria beti

helmugarantz begira egongo da.

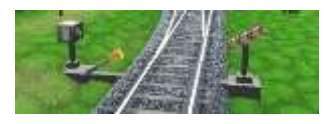

Gogoratu botoi hauek ikusteko trenak orratz-seinalearen aurretik egon behar duela.

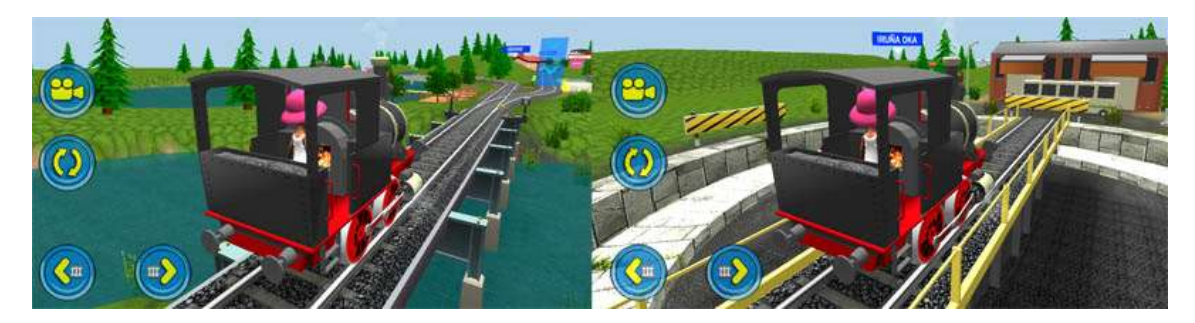

Herri nagusietan plataforma birakariak aurkituko dituzu. Horrela, helmuga askoren artean aukeratu ahal izango duzu. Erabili trenbide-aldaketako botoiak plataforma birarazteko. Gogoratu tren osoak plataforma barruan egon behar duela bira egiteko.

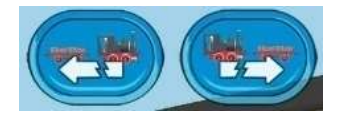

**Maniobrak**. Erabili botoi hauek tren-makinaren aurrean edo atzean dituzun bagoiak askatzeko. Erabili bidegurutzeak eta plataforma birakariak maniobrak egiteko eta bagoien ordena

aldatzeko.

Operazio hori trena erabat geldituta dagoenean bakarrik egin ahal izango da.

Bagoi bat lotzeko, tren-makinaz ukitu besterik ez duzu egin behar. Baina gogoratu, horretarako, 40 km/h baino astiroago joan behar duzula.

Ez ahaztu, "Zaila" mailan, nahitaezkoa dela helmugara iristean bagoiak ordena egokian egotea. Horren truke , maila horretan askoz puntu gehiago lortuko dituzu.

## **BIDAIA LIBREA. AUKERAK**

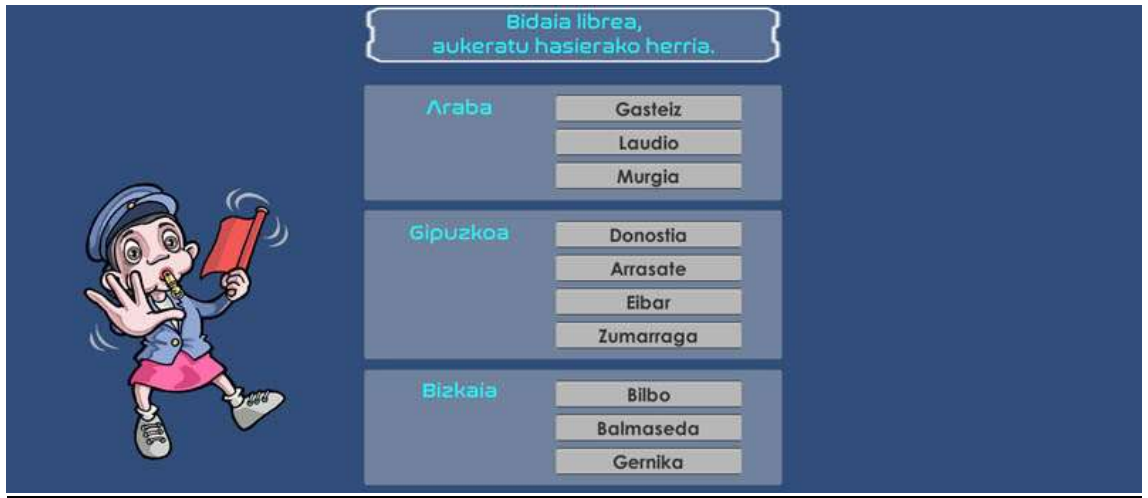

Euskadin barrena egiteko bidaia librean, tren-makinaren abiapuntua besterik ez duzu aukeratu behar. Horrela, zuk nahi duzun eremu geografikoan barrena mugitu ahal izango zara.

10 herritatik hasi ahal izango zara. Horiek guztiek plataforma birakari bat dute eta, horri esker, nahi duzun norabidea hartzeko aukera izango duzu.

# **JOKOAREN AUKERAK (ZAILTASUNA)**

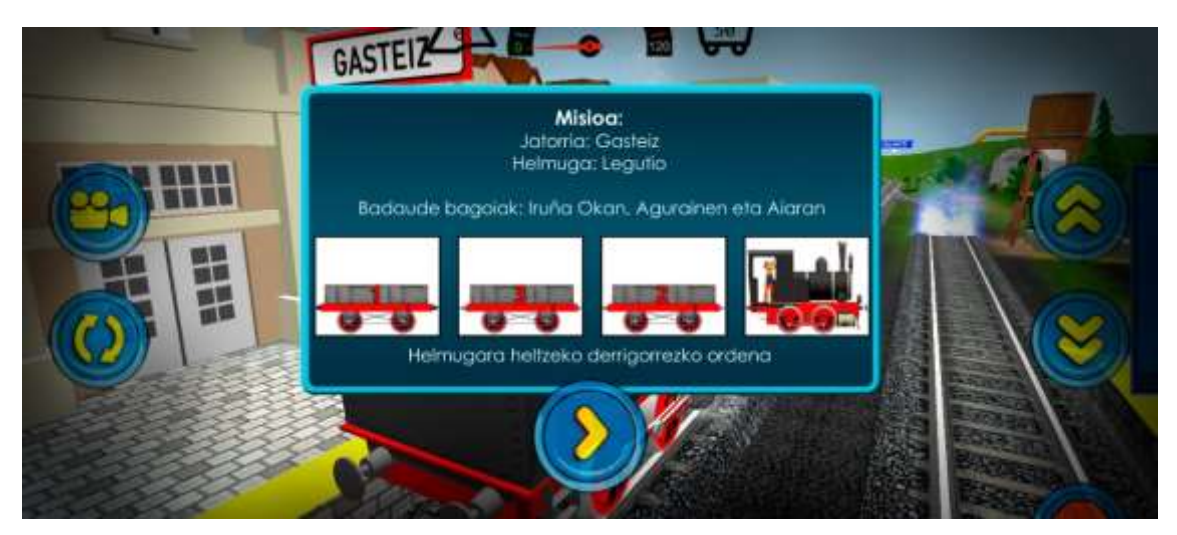

Benetako jokoan gaude. Hemen, misioak osatu eta puntuak batu ahal izango dituzu. Puntu horiek Top Ten-era eramango zaituzte.

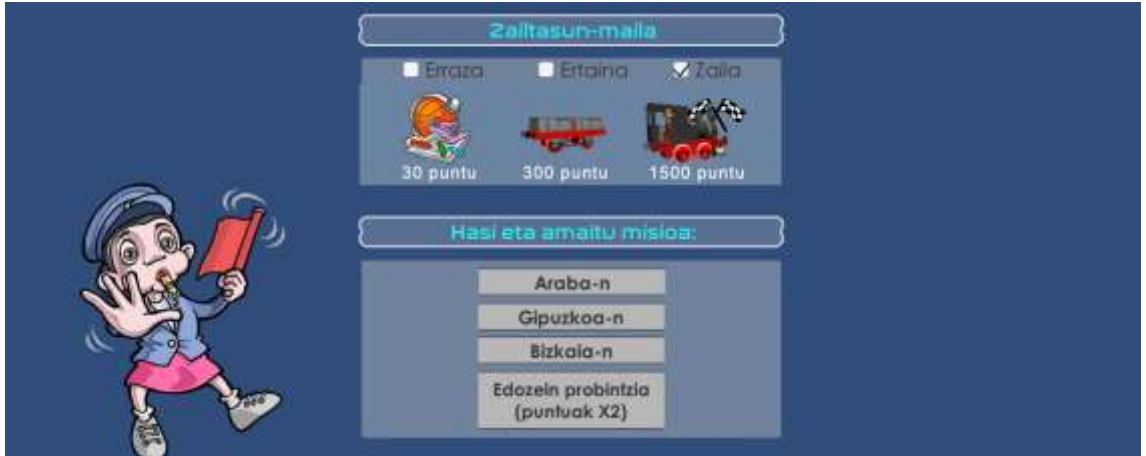

Zure adinaren edo jokoan duzun trebetasunaren arabera, 3 zailtasun-maila hauta ditzakezu:

**ERRAZA:** "Jatorriko" geltoki batetik "Helmugako" geltoki batera joatea. Bagoiak non dauden esaten bada ere, ez da nahitaezkoa hartzea (baina hartzen badituzu, puntu gehiago lortuko dituzu).

Puntu hauek lortuko dituzu:

- 100 puntu "Helmugara" eramandako bagoi bakoitzeko.
- 500 puntu misioa betetzeagatik.

**ERTAINA**: "Jatorriko" geltoki batetik "Helmugako" geltoki batera joatea. Nahitaezkoa da helmugara gutxienez bi bagoirekin iristea. Ez da nahitaezkoa bagoiak ordenatuta egotea.

Puntu hauek lortuko dituzu:

- 200 puntu "Helmugara" eramandako bagoi bakoitzeko.
- 1.000 puntu misioa betetzeagatik.
- **ZAILA**: misioa da "Jatorriko" geltoki batetik "Helmugako" geltokira joatea. Helmugara 3 bagoiekin iristea nahitaezkoa da. Bagoiak eta tren-makina ordena egokian egotea ere nahitaezkoa da. Bidegurutzeak eta plataforma birakariak erabil ditzakezu maniobrak egiteko eta bagoien ordena aldatzeko.

Puntu hauek lortuko dituzu:

- 300 puntu "Helmugara" eramandako bagoi bakoitzeko.
- 1.500 puntu misioa betetzeagatik.

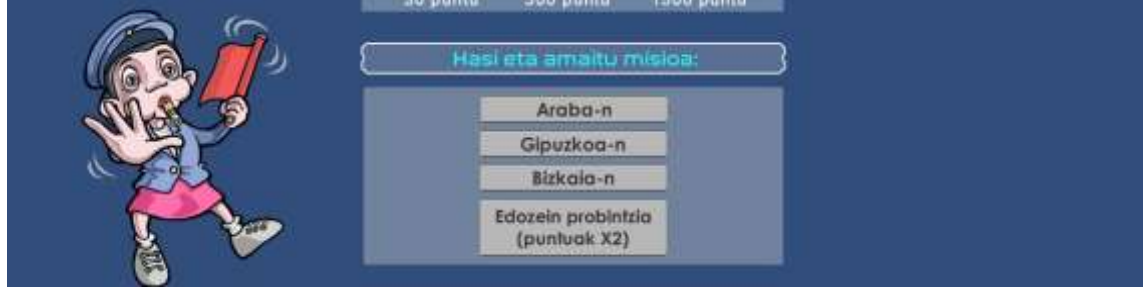

## **JOKOAREN AUKERAK (JOKOAREN ESPARRUA)**

Proba aukeratzean, zer eremu geografikotan egin nahi duzun aukera dezakezu.

Probintzia bakar bat aukeratzen baduzu, Jatorria, Helmuga eta bagoiak probintzia horretako herrietan egongo dira.

"Edozein probintzia" aukeratuz gero, Jatorria, Helmuga eta bagoiak autonomiaerkidegoko edozein herritan egongo dira.

Sari gisa, azken aukera hori aukeratzeagatik, lortuko duzun puntuazioa bikoiztu egingo da (zailtasun-maila kontuan izan gabe).

Modu horretan, adibidez, "Zaila" mailan lortutako puntuazioa, honako hau izango da:

- 600 puntu Helmugara heldutako bagoi bakoitzeko..

- 3.000 puntu misioa betetzeagatik.

# **Top Ten-ean egon nahi baduzu, hauxe da zure aukerarik onena!**

### **HAS GAITEZEN!**

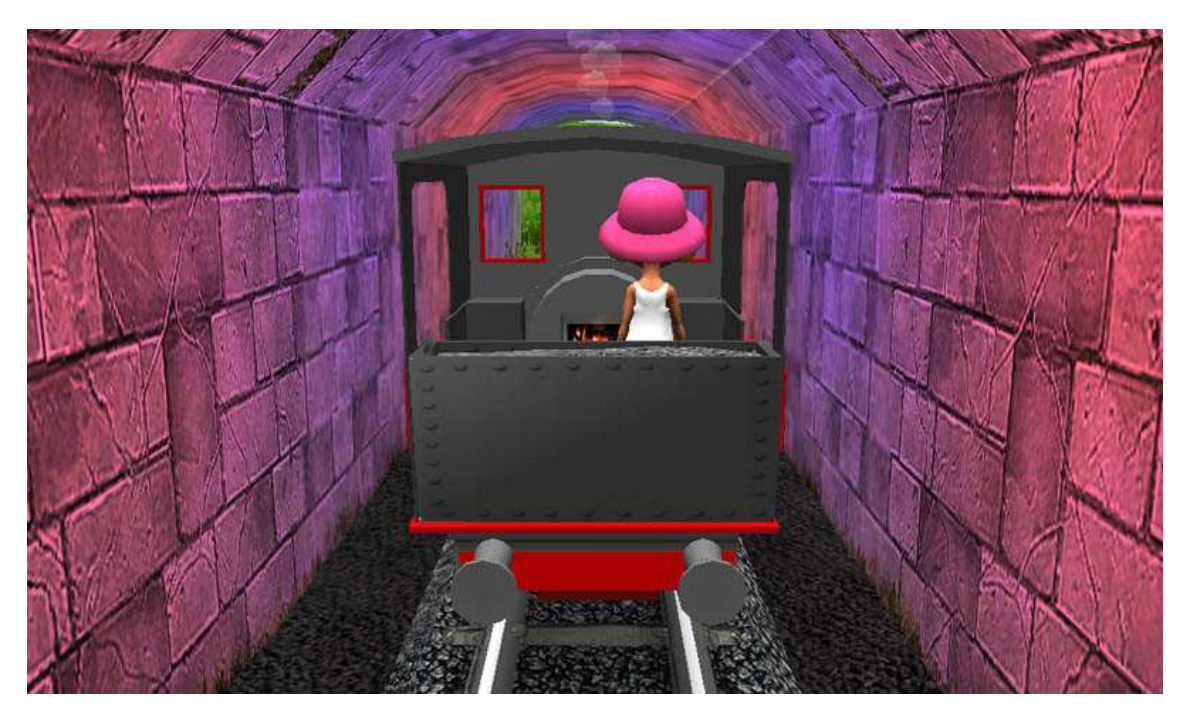

Dena prest dago jokatzen hasteko.

Lehiatu zure ikaskideekin eta erakutsi trenbideetako txapelduna izateko jaio zinela! Gogoratu, zure puntuazioa hamar onenen artean badago, mundu guztiak ikusiko duela!

Irrikaz gaude zu ere abentura liluragarri honetan gurekin batera etor zaitezen!

Bidaia ona izan!

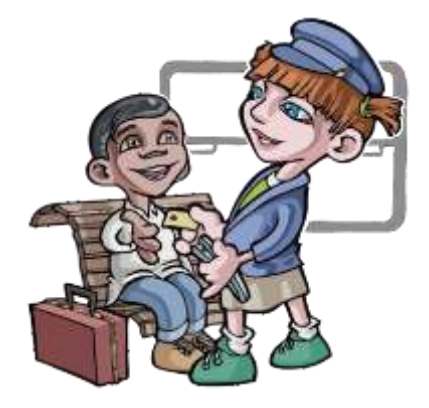

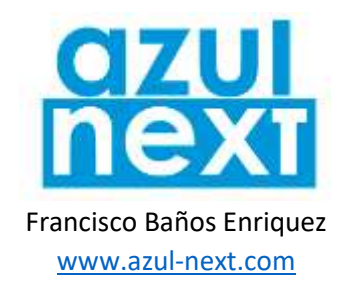

*Ikasmaterial honek Hezkuntza Sailaren onespena du: 2020-10-15*